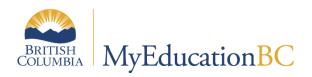

# District & School Start-up Tasks Checklist

Aug 2023 V1.8

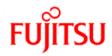

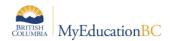

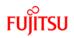

#### **Version History**

| Version | Date     | Description                                                                            |  |
|---------|----------|----------------------------------------------------------------------------------------|--|
| 1.0     | Jul 2015 | Initial document created                                                               |  |
| 1.1     | May 2016 | Removed Transportation section                                                         |  |
| 1.2     | Aug 2016 | Review and revisions                                                                   |  |
| 1.3     | Aug 2016 | Removed transcript column attributes, removed prepare grade input minor edits          |  |
| 1.4     | Aug 2017 | Added step to set and save grade term cover maps; Added Active Date Set By preference; |  |
| 1.5     | Aug 2018 | Updated relevant document names                                                        |  |
| 1.6     | Apr 2019 | Added hyperlinks to Table of Contents                                                  |  |
| 1.7     | Aug 2020 | 6.1 Upgrade                                                                            |  |
| 1.8     | Aug 2023 | 6.3 & 6.6 Upgrades                                                                     |  |

#### Confidentiality

This document contains information, which is proprietary and confidential to Fujitsu Consulting (Canada) Inc., and Follett of Canada Inc. (submitted with their permission). The recipient of this document agrees to not use or reproduce it for any purpose other than its intended application, which is to provide support and learning material for School Districts implementing and using MyEducation BC. Without the prior consent of Fujitsu Consulting (Canada) Inc., the posting of a copy of the original document on a public website is prohibited.

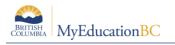

### Table of Contents

| 1.0 | DISTRICT TASKS | 4 |
|-----|----------------|---|
| 2.0 | SCHOOL TASKS   | 6 |

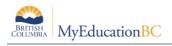

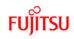

## **1.0 District Tasks**

| Task                         | Path                                                                                                    | Description                                                                                                    | Relevant Document(s) for Detail |
|------------------------------|----------------------------------------------------------------------------------------------------|----------------------------------------------------------------------------------------------------|---------------------------------|
| Review district details      | <ul> <li>District view &gt; District top tab</li> <li>&gt; Preferences leaf &gt;</li> <li>Category = General</li> </ul> | <ul> <li>May want to check the box<br/>for the new address<br/>searching functionality "Limit<br/>to organization"</li> </ul> | District Setup                  |
| Initialize district calendar | <ul> <li>District view &gt; District top tab</li> <li>&gt; School Years side tab.</li> </ul>                            | <ul> <li>Initialize calendar for the current school year</li> <li>This should be done after the EOYR process</li> </ul>       | District Setup                  |
| Validate Staff Records       | <ul> <li>District view &gt; Staff top tab.</li> </ul>                                                                   | <ul> <li>Update as necessary</li> <li>Update staff secondary school associations as appropriate.</li> </ul>                   | Security Management             |
| Review User Accounts         | <ul> <li>District view &gt; Admin top tab.</li> </ul>                                                                   | Update as necessary.                                                                                                    | Security Management             |
| Review District Preferences  | <ul> <li>District view &gt; District top tab</li> <li>&gt; Preferences leaf.</li> </ul>                                 | <ul> <li>Category = Schedule.</li> <li>Review course mask setting.</li> <li>Review fields shared to schools.</li> </ul>       | District Setup                  |

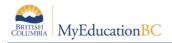

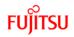

| Task                                | Path                                                                               | Description                                                                                                    | Relevant Document(s) for Detail |
|-------------------------------------|------------------------------------------------------------------------------------|----------------------------------------------------------------------------------------------------|---------------------------------|
| Review District Course<br>Catalogue | <ul> <li>District view &gt; Schedule top<br/>tab &gt; Courses side tab.</li> </ul> | <ul> <li>Add/remove courses as necessary.</li> <li>Review course attributes.</li> <li>Set ATT-AM and ATT-PM courses to `Hide from grade input` and `Hide on report card`.</li> </ul> | District Setup                  |

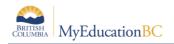

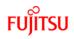

## 2.0 School Tasks

| Task                                                                                | Path                                                                                                  | Description                                                                                                    | Relevant Document(s) for Detail                                                                            |
|-------------------------------------------------------------------------------------|----------------------------------------------------------------------------------------------------|----------------------------------------------------------------------------------------------------|----------------------------------------------------------------------------------------------------|
| Review School settings                                                              | <ul> <li>School view &gt; School top<br/>tab &gt; Setup side tab &gt;<br/>Details leaf</li> </ul>     | <ul> <li>Template = All Fields</li> <li>Check school's email is a monitored email address and is correct.</li> </ul>                                         | School Setup                                                                                               |
| Review Attendance<br>Settings                                                       | <ul> <li>School view &gt; School top<br/>tab &gt; Setup side tab &gt;<br/>Preferences leaf</li> </ul> | <ul> <li>Category = Daily Attendance</li> <li>Category = Class Attendance</li> <li>Category = Secondary School<br/>Management</li> </ul>                     | <ul> <li>School Setup</li> <li>Class Attendance Management</li> <li>Daily Attendance Management</li> </ul> |
| Review Schedule settings                                                            | <ul> <li>School view &gt; School top<br/>tab &gt; Setup side tab &gt;<br/>Preferences leaf</li> </ul> | Category = Schedule                                                                                                    | School Setup                                                                                               |
| Continuous Entry schools<br>confirm <i>Active Date</i><br><i>Enabled By</i> setting | <ul> <li>School view &gt; School top<br/>tab &gt; Setup side tab &gt;<br/>Preferences leaf</li> </ul> | Category = Grade                                                                                                    | DL and CE School Setup and<br>Processes                                                                    |
| Commit schedule in build<br>view                                                    | Build View                                                                                            | <ul> <li>Choose Scenario to be used as<br/>the master schedule for the year.</li> <li>Review Master Schedule in<br/>School view (Section details)</li> </ul> | School Setup                                                                                               |

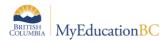

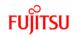

| Task                         | Path                                                                                                    | Description                                                                                                    | Relevant Document(s) for Detail                         |
|------------------------------|----------------------------------------------------------------------------------------------------|----------------------------------------------------------------------------------------------------|---------------------------------------------------------|
| Set active schedule          | <ul> <li>School View &gt; School top<br/>tab &gt; Schedules side tab.</li> <li>If a schedule was committed<br/>from the Build view, this will be<br/>in place.</li> <li>If creating schedules manually,<br/>an active schedule will need to<br/>be created.</li> </ul> | <ul> <li>Is the schedule Active?</li> <li>Do the dates cover the entire school calendar?</li> </ul>                                                                                                    | School Setup                                            |
| Set up grade terms           | <ul> <li>School view &gt; Grades top<br/>tab &gt; Grade Terms side tab.</li> </ul>                                                                                                    | <ul> <li>Does the number of grade terms match the transcript definitions applied to courses?</li> <li>Are the grade term dates inside the active schedule dates?</li> <li>Make sure grade terms do not overlap.</li> </ul> | <ul><li>School Setup</li><li>Grade Management</li></ul> |
| Set Grade Term Cover<br>Maps | <ul> <li>School view &gt; Schedule top<br/>tab &gt; Structure side tab &gt;<br/>Terms</li> </ul>                                                                                                    | <ul> <li>Set appropriate grade term cover<br/>map boxes for all schedule terms</li> <li>NOTE: You must SAVE each<br/>schedule term even if no adjustments<br/>are made</li> </ul>                                          | <ul><li>School Setup</li><li>Grade Management</li></ul> |

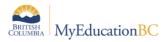

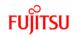

| Task                        | Path                                                                               | Description                                                                                                    | Relevant Document(s) for Detail |
|-----------------------------|------------------------------------------------------------------------------------|----------------------------------------------------------------------------------------------------|---------------------------------|
| Review Course<br>Catalogue  | <ul> <li>School view &gt; Schedule top<br/>tab &gt; Courses side tab.</li> </ul>   | <ul> <li>Course attributes         <ul> <li>Transcript Definitions.</li> <li>Rubric Definitions</li> <li>Attributes in the Report Card<br/>Field Set.</li> <li>Set ATT-AM and ATT-PM<br/>courses to "Hide from grade<br/>input" and "Hide on report card.</li> </ul> </li> </ul>                                                                                                    | School Setup                    |
| Review Structure            | <ul> <li>School view &gt; Schedule top<br/>tab &gt; Structure side tab.</li> </ul> | <ul> <li>Terms <ul> <li>Do all terms have dates?</li> <li>Are all term dates inside the active schedule dates?</li> <li>Are grade term cover maps set for all schedule terms?</li> </ul> </li> <li>Days <ul> <li>Are all days represented?</li> </ul> </li> <li>Periods <ul> <li>Are all periods in place and consecutive?</li> </ul> </li> <li>Bell Schedules <ul> <li>Are all necessary bell schedules created?</li> </ul> </li> </ul> | School Setup                    |
| Review student<br>schedules | <ul> <li>Student top tab &gt; Schedule<br/>side tab</li> </ul>                     | • Check matrix view to ensure it is populated and student courses are displayed correctly in the grid.                                                                                                    | Student Scheduling              |

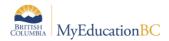

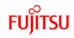

| Task                              | Path                                                                                                    | Description                                                                                                    | Relevant Document(s) for Detail |
|-----------------------------------|----------------------------------------------------------------------------------------------------|----------------------------------------------------------------------------------------------------|---------------------------------|
| Review school calendar            | <ul> <li>School view &gt; School top<br/>tab &gt; Calendars side tab.</li> </ul>                                   | <ul> <li>Adjust non-session dates as necessary.</li> <li>Assign Day numbers to each insession date as appropriate.</li> <li>Assign Bell Schedules to each insession date as appropriate</li> </ul> | School Setup                    |
| Review school locker table        | <ul> <li>School view &gt; Lockers side tab.</li> </ul>                                                             | <ul> <li>Add/remove/modify locker<br/>information as necessary.</li> </ul>                                                                                                    | School Setup                    |
| Review student locker assignments | <ul> <li>School view &gt; Student top tab.</li> </ul>                                                              | <ul> <li>Add/remove/modify locker<br/>information as necessary.</li> </ul>                                                                                                    | Enrollment and Demographics     |
| Review fee assignments            | <ul> <li>School view &gt; School top<br/>tab &gt; Cashier's Office side<br/>tab &gt; Fees sub-side tab.</li> </ul> | <ul> <li>Delete or void any outstanding<br/>fees for students who have left<br/>your school.</li> </ul>                                                                                            | Fees Management                 |

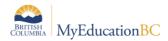

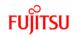

| Task                                        | Path                                                     | Description                                                                                                    | Relevant Document(s) for Detail |
|---------------------------------------------|----------------------------------------------------------|----------------------------------------------------------------------------------------------------|---------------------------------|
| Review student<br>information               | <ul> <li>School view &gt; Student top<br/>tab</li> </ul> | <ul> <li>Are there any students with Pre-Reg or status other than Active that need changing?</li> <li>Assign calendars to all students.</li> <li>Update homerooms as necessary.</li> <li>Do students YOGs match their grades?</li> <li>Review students with grade sublevels of HS, SU, EU, etc. Is this still appropriate?</li> <li>Update family courier information as necessary.</li> <li>Assign/Review Graduation Diploma Types.</li> <li>Update Diploma Granted Date for students who completed courses over the summer to fulfill grad requirements.</li> </ul> | Enrollment and Demographics     |
| Students with secondary school associations | <ul> <li>School view &gt; Student top<br/>tab</li> </ul> | <ul> <li>Do all secondary students have<br/>their attendance management<br/>type set appropriately?</li> </ul>                                                                                                    | Enrollment and Demographics     |
| Validate Staff Records                      | <ul> <li>School view &gt; Staff top tab.</li> </ul>      | <ul> <li>Update staff details as necessary.</li> <li>Update staff homeroom<br/>assignments as necessary.</li> <li>Update staff school associations<br/>as appropriate.</li> </ul>                                                                                                    | Security Management             |